## 8ー2 学生への連絡②(メッセージ)

コースに登録されている学生全体のうち,個別又は一部の学生に連絡を行う場合は,【メ ッセージ】を利用して連絡をすることができます。

コースの【参加者】を利用することで表示される,コース登録者一覧から対象者を選択 して送付します。送付したメッセージは、対象学生のメールアドレス(学内メール)に送 信されるようになっています。

1 複数の対象者に【メッセージ】を送付する。

① コースを開き,【参加者】をクリックし,コース登録者一覧を表示させる。

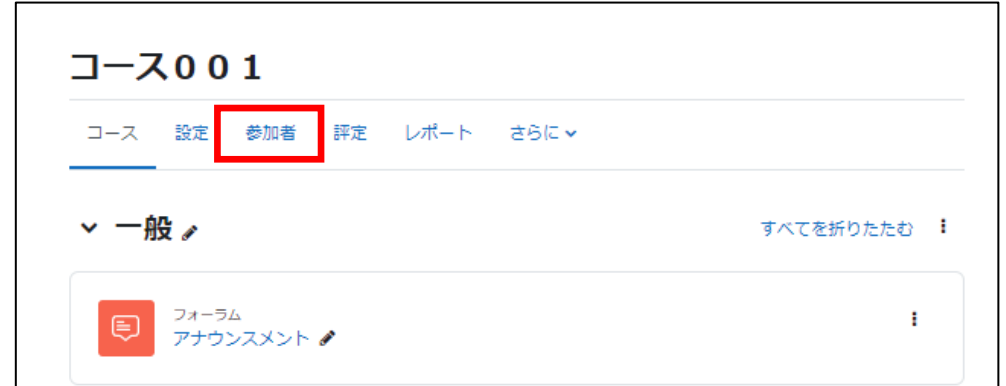

② メッセージを送付したい学生にチェックし,【選択したユーザーに対して】から 【メッセージを送信する】を選択する。

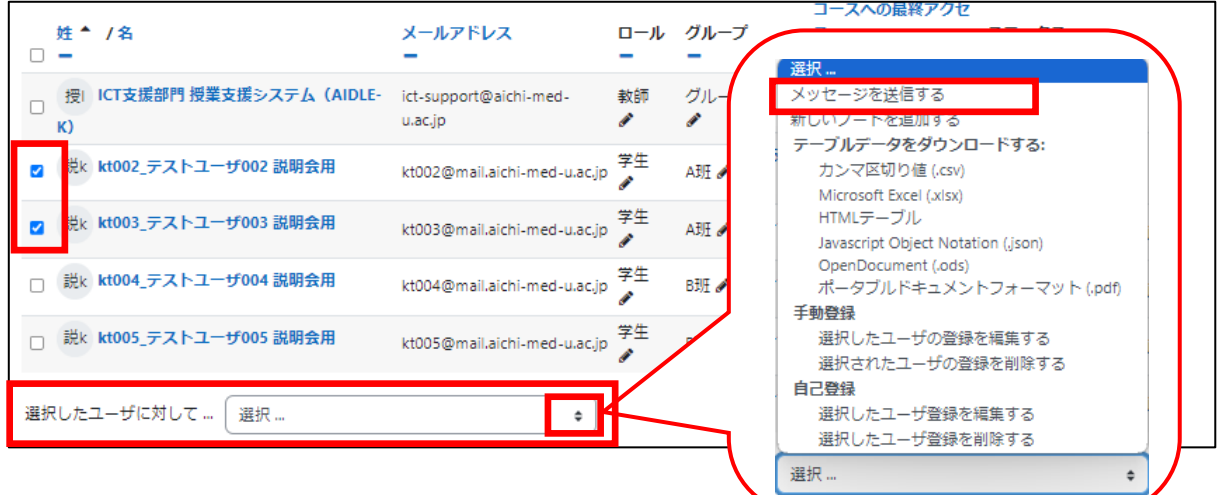

③ 内容を入力し,【〇名にメッセージを送信する】をクリックする。

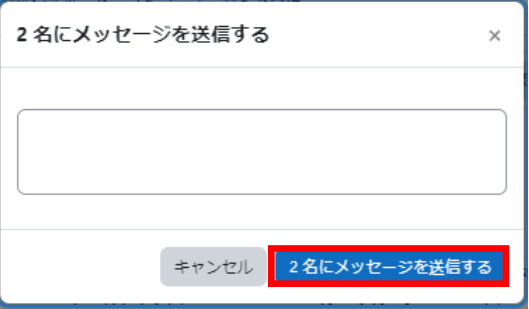

- 2 特定の学生のみに【メッセージ】を送付する。
	- ① 参加者一覧から,メッセージを送付したい学生の氏名をクリックすると,対象者の ページへ移動します。

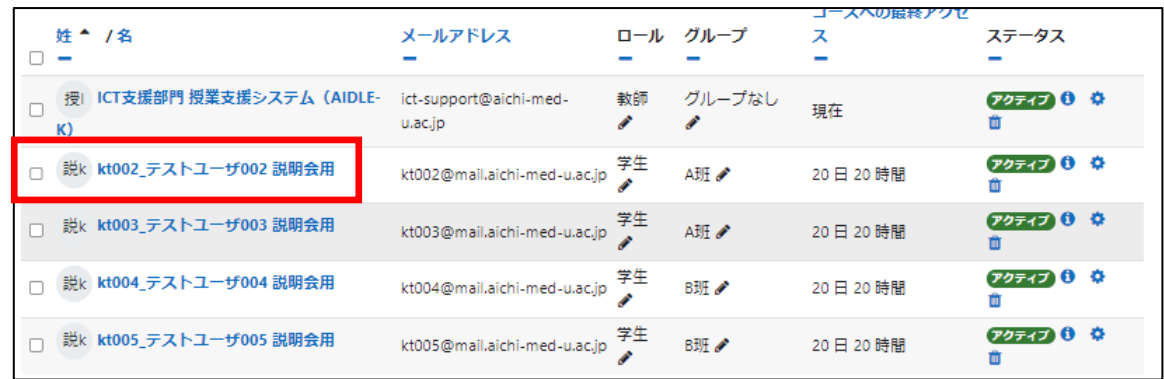

② 【メッセージ】をクリックし,メッセージを作成後,【→】で送信する。

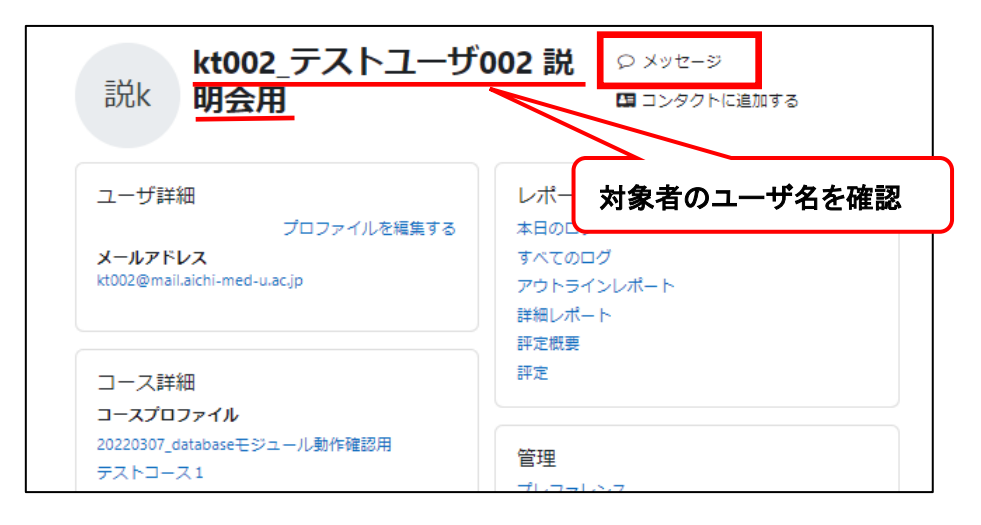

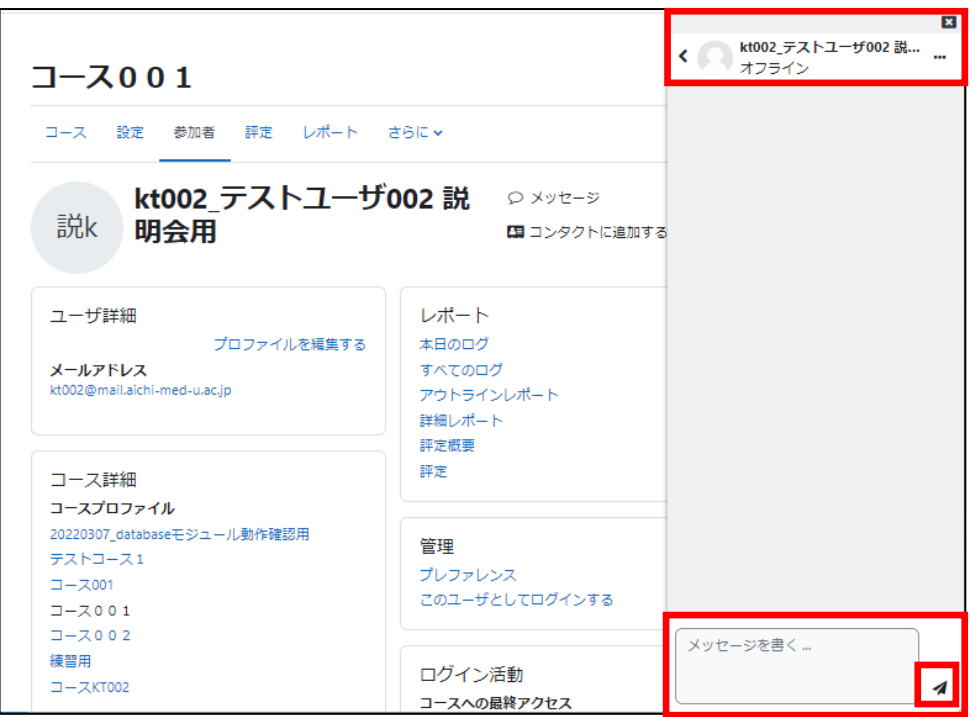